## ةرادملا تالوحملا ىلع TCP ماحدزإ بنجت نيوكت 300 ةلسلسلا نم ſ

## فدهلا

ةدقع ظحالت امدنع .جارخإلI نم ىلءأ ةدقعلI لIخدإ نوكي امدنع ةكبش ةدقع ماحدزإ ثدحي يء ةئيصطبل| ةيادبل| .ةئيطب ءدب ةيمزراوخ لسرمل| مدختسي ،ةديءب ةدقع ماحدزإ لسرم ةطساوب لدعملا اذه ديدحت متي .ام ةدقع لقن لدعم يف مكحتلل اهمادختسإ متي ةيلآ ءدبلا ةيمزراوخ ةددعتم لسرم دقع مدختست امدنع .ملتسملا نم تارارقإلا عاجرإ لدعم مادختسإ ةءافك مدع ىلإ يدؤي امم ،لاسرإلىا تالدعم ةنمازم ىلإ ليمت اهنإف ،ءيطبلI متي ،ةيمومعلا TCP ةنمازم مساب ةفورعملا ،ةلكشملا هذه بنجتل .يددرتلا قاطنلا .فصنلا رادقمب لاسرإلا ةذفان TCP ماحدزإ بنجت ئطبي .TCP ماحدزإ بنجت مادختسإ لاسرإل الدعم لمعي ىتح ةئيطبلا ةيادبلا عم نارتقالاب رمألا اذه مادختسإ متيو .ةيلاثم ةريتوب

ةلسلسلI نم ةرادملI تالوحملI ىلع TCP ماحدزإ بنجت نيكمت ةيفيك لاقملI اذه حرشي 300.

# قيبطتلل ةلباقلا ةزهجألا

● 300 SG/SF ةلسلس ةرادملا تالدبملا

#### جماربلا رادصإ e<br>.

● 1.3.0.62

### TCP ماحدزإ بنجت I

< **ةمدخلا ةدوج** رتخاو بيولا نيوكتل ةدعاسملI ةادألI ىلإ لوخدلI ليجستب مق 1. ةوطخلI :TCP ماحدزإ بنجت ةحفص رهظت .TCP لوكوتورب ماحدزإ بنجت < ماع

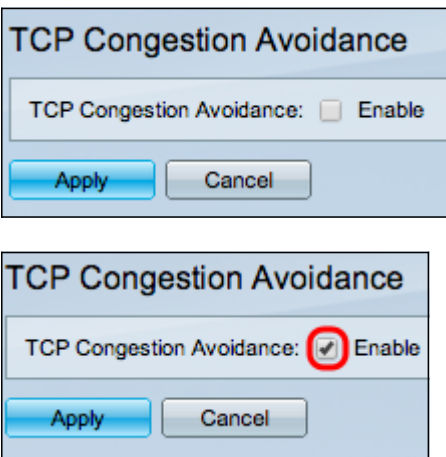

.TCP ماحدزإ بنجت لقح يف enable رايتخالا ةناخ ددح 2. ةوطخلا

.TCP *ماحدزإ بنجت نىك مت* ةذفان رەظت .**قبطي** ةقطقط .3 ةوطخلا

.TCP ماحدزإ بنجت نيكمت مت .OK قوف رقناو .4 ةوطخلا

ةمجرتلا هذه لوح

ةي الآل المادة النام ستن تن عالين الدختوم ما تونيقت التاقيلية التاقية ملابات أولان أعيمته من معت $\cup$  معدد عامل من من ميدة تاريما $\cup$ والم ميدين في عيمرية أن على مي امك ققيقا الأفال المعان المعالم في الأقال في الأفاق التي توكير المعامل المعامل Cisco يلخت .فرتحم مجرتم اهمدقي يتلا ةيفارتحالا ةمجرتلا عم لاحلا وه ىل| اًمئاد عوجرلاب يصوُتو تامجرتلl مذه ققد نع امتيلوئسم Systems ارامستناه انالانهاني إنهاني للسابلة طربة متوقيا.